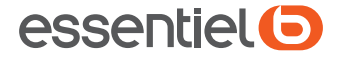

Souris ergonomique verticale EB\_VM-10-SF Vertical ergonomic mouse EB\_VM-10-SF Ratón ergonómico vertical EB\_VM-10-SF Ergonomische vertikale Maus EB\_VM-10-SF Verticale ergonomische muis EB\_VM-10-SF

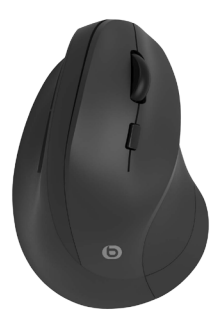

Notice d'utilisation User guide Instrucciones de uso **Bedienungsanleitung** Gebruiksaanwijzing

Vous venez d'acquérir un produit de la marque Essentiel B et nous vous en remercions. Nous apportons un soin tout particulier à la FIABILITÉ, à la FACILITÉ D'USAGE et au DESIGN de nos produits. Nous espérons que cette souris optique vous donnera entière satisfaction.

## Consignes d'utilisation

AVANT D'UTILISER L'APPAREIL POUR LA PREMIÈRE FOIS, VEUILLEZ LIRE ATTENTIVEMENT CES CONSIGNES DE SÉCURITÉ ET CONSERVEZ-LES POUR VOUS Y RÉFÉRER ULTÉRIEUREMENT.

## **Précautions**

- Essentiel B n'est pas responsable des dommages (tels que la perte de données) ou des blessures causés par l'utilisation de ce produit.
- Cette souris est conçue pour une utilisation en intérieur avec un ordinateur disposant d'un port USB.
- N'essayez jamais de démonter, modifier, ajuster ou réparer la souris.
- Ne placez pas la souris près d'une fenêtre où elle serait directement exposée à la lumière du soleil.
- Ne placez pas la souris dans des lieux où elle serait exposée à des éclaboussures d'eau, à l'humidité ou à une chaleur extrême.
- Ne l'utilisez pas avec des mains mouillées.
- Ne placez pas d'objets lourds sur la souris.
- Surveillez les enfants pour vous assurer qu'ils ne jouent pas avec la souris.
- Nettoyez la surface extérieure de la souris en l'essuyant avec une solution nettoyante douce. Assurez-vous qu'aucun liquide ne pénètre dans la souris.
- N'utilisez aucun solvant, comme de l'essence ou de l'alcool, ni aucun produit ou éponge abrasifs pour le nettoyage.
- Manipulez la souris avec précaution.
- Évitez les chocs ou les vibrations excessifs.
- Votre appareil émet et reçoit des fréquences radio autour de 2,4 GHz. Ces émissions peuvent perturber le fonctionnement d'autres appareils électriques. Pour éviter les accidents, retirez le récepteur USB de l'ordinateur lorsque vous vous trouvez dans les endroits suivants :
	- des lieux où se trouvent des gaz inflammables, dans un hôpital, un train, un avion ou une station-service ;
	- près de portes automatiques ou d'alarmes incendie.
- Si vous êtes équipé d'un stimulateur cardiaque ou d'une autre prothèse, demandez conseil à votre médecin.
- Le récepteur USB fonctionne dans un rayon d'environ 10 mètres. La portée de communication peut varier si des obstacles tels qu'une personne, du métal, un mur, etc. sont placés entre la souris et le récepteur USB ou s'il y a d'autres appareils électromagnétiques à proximité.
- Ne dirigez jamais le capteur optique sous la souris vers les yeux d'une personne, afin d'éviter toute blessure.

## Recyclage des piles

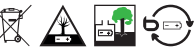

- Ne jetez pas les piles avec les ordures ménagères. Afin de préserver l'environnement, éliminez les piles conformément à la réglementation en vigueur.
- Ne rechargez pas les piles, ne les démontez pas et ne les jetez pas au feu.
- Ne les exposez pas à des températures élevées ou à la lumière directe du soleil.
- Ne les incinérez pas.

## Ergonomie

Les mouvements répétitifs, surtout s'ils impliquent les mêmes groupes musculaires et articulaires, peuvent entraîner des troubles musculo-squelettiques tels que le syndrome LMR (lésions dues aux mouvements répétitifs). Les symptômes typiques sont une douleur dans les doigts, le poignet, le coude ou le cou. Afin de prévenir de tels symptômes, nous vous conseillons :

- D'organiser votre poste de travail de façon ergonomique.
- De positionner le clavier et la souris de manière à ce que vos bras et vos poignets soient positionnés latéralement par rapport à votre corps à un angle de 90 degrés et étendus.
- De faire de petites pauses régulières pour étirer vos poignets, vos bras et vos épaules.
- De vous assurer que vos pieds sont bien à plat sur le sol et que votre dos est droit et soutenu.

## Votre produit

### Contenu de la boîte

- 1 souris optique
- 1 récepteur USB
- 1 pile AA de 1,5 V
- 1 notice d'utilisation

#### Configuration minimale requise

- Windows® XP, Windows Vista®\*, Windows®\* 7, 8 ou 10
- Mac OS X ou (supérieur à 10.4)
- 1 port USB libre

4 essentiel (5) V.1.0 Votre produit

## Caractéristiques techniques

- Souris optique sans fil 2,4 GHz
- Gamme de fréquences : 2 402 2 480 MHz
- Puissance émise : < 2mW
- Position naturelle de la main
- Boutons gauche, droite, Boutons de page suivante/précédente (non disponibles sur Mac OS), / Molette (défilement + clic central)
- Sensibilité réglable : 1 600 / 2 100 / 2 400 DPI
- Interrupteur marche/arrêt
- Portée : jusqu'à 10 m
- Fonctionne avec 1 pile AA de 1,5 V
- Taille et poids Souris: 112 x 77 x 71 mm, 86 g

\* Ce produit Essentiel B est compatible avec les marques citées (marques appartenant à des tiers n'ayant aucun lien avec Sourcing & Création).

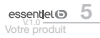

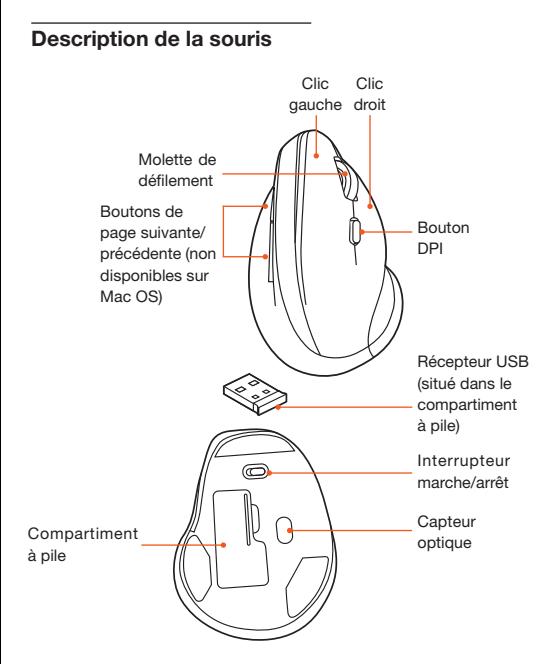

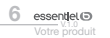

## Installation de la souris

## Insertion de la pile

- 1. Assurez-vous que la souris est éteinte.
- 2. Ouvrez le compartiment à pile sous la souris.
- 3. Retirez le récepteur USB de son logement.

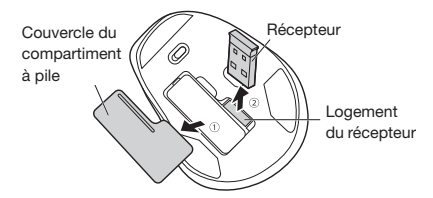

4. Insérez la pile AA fournie dans le compartiment à pile (au-dessus de la languette de polarité en plastique), en vous assurant que la polarité correspond aux marques +/- dans le compartiment à pile.

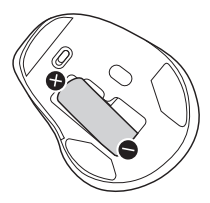

5. Replacez le couvercle.

Remplacez la pile lorsque le curseur n'est pas très réactif ou lorsque le voyant LED rouge du capteur optique ne s'allume pas.

#### Installation

1. Branchez le récepteur USB sur un port USB libre de votre ordinateur. Le système d'exploitation détecte automatiquement la souris.

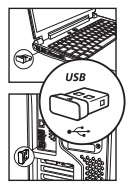

- 2. La bulle d'information « Nouveau matériel détecté » apparaît en bas à droite de votre écran. Votre souris est prête à l'emploi.
- 3. Réglez l'interrupteur Marche/Arrêt sur Marche (On).
- 4. La souris est prête à fonctionner immédiatement.

Si la souris n'est pas utilisée pendant un certain temps, elle entrera en mode veille. Appuyez simplement sur un bouton ou déplacez doucement la souris pour la réactiver.

#### Changement de sensibilité

La souris a 3 niveaux de sensibilité : 1600 / 2100 / 2400 DPI. Par défaut, la souris est réglée sur 1600 DPI.

Si vous souhaitez modifier la sensibilité de votre souris, appuyez sur le bouton DPI pour basculer entre les sensibilités.

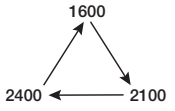

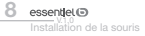

## Dépannage

Si la connexion entre le récepteur USB et la souris ne fonctionne plus, suivez ces étapes :

- 1. Assurez-vous que la pile est correctement insérée et qu'elle fonctionne.
- 2. Appuyez sur la molette de défilement et le clic droit et positionnez l'interrupteur Marche/Arrêt sur Marche (On). Le capteur clignote lentement.
- 3. Insérez le récepteur USB dans un port USB de votre ordinateur.
- 4. La souris est prête à fonctionner immédiatement.

Lorsqu'elle est utilisée avec des produits Mac OS, les mouvements de défilement vers l'avant et vers l'arrière sont inversés. Pour changer de direction :

- 1. Dans le menu Apple, sélectionnez « Paramètres système actuels ».
- 2. Sélectionnez « Souris ».
- 3. Décochez la case de l'option « Sens de défilement : Naturel ».

## Déclaration ue de conformité simplifiée

Le soussigné, Sourcing & Creation, déclare que l'équipement radio de la souris ergonomique verticale EB\_VM-10-SF est conforme à la directive 2014/53/UE.

Le texte complet de la déclaration UE de conformité est disponible à l'adresse internet suivante :

La déclaration de conformité est consultable sur le site :

https://www.boulanger.com/info/assistance

We would like to thank you for your recent purchase of an Essentiel B product. We pay particular attention to the RELIABILITY, EASE OF USE and DESIGN of our products. We hope you will be completely satisfied with this optical mouse.

## Instructions for use

BEFORE USING THE DEVICE FOR THE FIRST TIME, PLEASE READ THESE SAFETY INSTRUCTIONS CAREFULLY AND SAVE THEM FOR FUTURE REFERENCE.

## **Procautions**

- Essentiel B is not responsible for any damage (such as loss of data) or injury caused by the use of this product.
- This mouse has been designed for indoor use with a USB portequipped computer.
- Never attempt to disassemble, modify, adjust or repair the mouse.
- Do not place the mouse near a window where it will be exposed to direct sunlight.
- Do not place the mouse in areas where it will be exposed to splashing water, humidity or extreme heat.
- Do not use it with wet hands.
- Do not place heavy objects on the mouse.
- Supervise children to ensure they do not play with the mouse.
- Clean the outer surface of the mouse by wiping it over with a mild cleaning solution. Make sure that no liquid enters the mouse.
- Do not use any solvents, such as gasoline or alcohol, or any abrasive products or sponges to clean the device.
- Handle the mouse with care.
- Avoid excessive shock or vibration
- Your device transmits and receives radio frequencies at around 2.4 GHz. These emissions can interfere with the operation of other electrical devices. To avoid accidents, remove the USB receiver from the computer when you are in the following places:
	- places where there are flammable gases, e.g. a hospital, train, plane or petrol station.
	- near automatic doors or fire alarms.
- If you have a pacemaker or other prosthesis, ask your doctor for advice.
- The USB receiver works within a radius of approx. 10 metres. The communication range may vary if obstacles, such as a person, metal, wall, etc. are placed between the mouse and the USB receiver, or if there are other electromagnetic devices nearby.
- Never point the optical sensor located underneath the mouse - at a person's eyes to avoid injury.

## Recycling the batteries

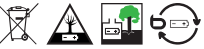

- Do not dispose of the batteries with household waste. To protect the environment, dispose of batteries in accordance with current regulations.
- Do not recharge the batteries, disassemble them or throw them into a fire.
- Do not expose them to high temperatures or direct sunlight.
- Do not incinerate them.

### **Ergonomics**

Repetitive movements, especially if they involve the same muscle and joint groups, can lead to musculoskeletal disorders such as RSI (repetitive stain injury). Typical symptoms include pain in the fingers, wrist, elbow or neck. In order to prevent such symptoms, we recommend:

- Organising your workstation in an ergonomic way.
- Positioning the keyboard and mouse in such a way that your arms and wrists are positioned laterally to your body at a 90-degree angle and extended.
- Take regular short breaks to stretch your wrists, arms and shoulders.
- Make sure your feet are flat on the floor and your back is straight and supported.

## Your product

## Package contents

- 1 optical mouse
- 1 USB receiver
- 1x 1.5V AA battery
- 1 user guide

#### Minimum system requirements

- Windows® XP, Windows Vista®\*, Windows®\* 7, 8 or 10
- Mac OS X or (greater than 10.4)
- 1 free USB port

## Technical features

- 2.4 GHz wireless optical mouse
- Frequency range: 2402 2480 MHz
- Emitted power: < 2 mW
- Natural hand position
- Left and right buttons, next/previous page buttons (not available on Mac OS)/wheel (scroll + centre click)
- Adjustable sensitivity: 1600/2100/2400 DPI
- On/off switch

12 essentiel®

- Range: up to 10 m
- Works with 1x 1.5 V AA battery
- Size and weight Mouse: 112 x 77 x 71 mm, 86 g

\*This Essentiel B product is compatible with the indicated brands (those owned by third parties and not affiliated with Sourcing & Creation).

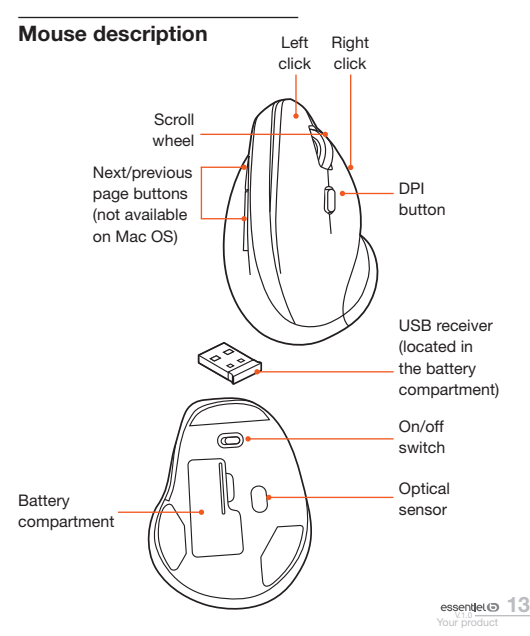

## Inserting the battery

- 1. Make sure the mouse is turned off.
- 2. Open the battery compartment underneath the mouse.
- 3. Remove the USB receiver from its housing.

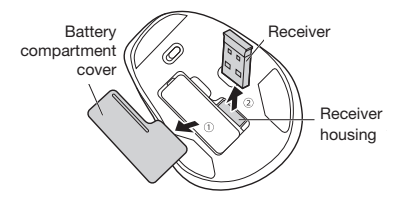

4. Insert the supplied AA battery into the battery compartment (above the plastic polarity tab), making sure the polarity corresponds with the +/- marks indicated in the battery compartment.

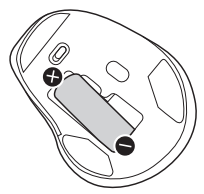

5. Replace the cover.

Replace the battery whenever the cursor becomes less responsive or the optical sensor's red LED indicator does not light up.

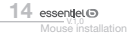

## Installation

1. Connect the USB receiver to a free USB port on your computer. The operating system will automatically detect the mouse.

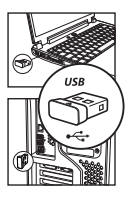

- 2. The "New hardware detected" information bubble will appear at the bottom right of your screen. Your mouse is now ready for use.
- 3. Set the on/off switch to On.
- 4. The mouse is ready for immediate use.

Whenever the mouse is not used for a certain period of time, it will enter sleep mode. Simply press a button or gently move the mouse to wake it up.

#### Changing the sensitivity

The mouse has 3 levels of sensitivity: 1600/2100/2400 DPI. By default, the mouse is set to 1600 DPI.

Should you wish to change your mouse's sensitivity, press the DPI button to toggle between sensitivity levels.

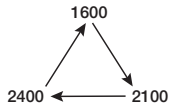

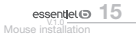

## Repair

If the connection between the USB receiver and the mouse no longer works, follow these steps:

- 1. Make sure the battery is inserted correctly and working.
- 2. Press the scroll wheel, right-click and set the on/off switch to On. The sensor will slowly flash.
- 3. Insert the USB receiver into a USB port on your computer.
- 4. The mouse is ready for immediate use.

When used with Mac OS products, the forward and backward scrolling movements are reversed. To change direction:

- 1. Select "Current System Settings" from the Apple menu.
- 2. Select "Mouse".
- 3. Uncheck the box next to the "Scroll direction: Natural" option.

## Simplified EU Declaration of **Conformity**

The undersigned, Sourcing & Creation, hereby declares that the radio equipment of the EB\_VM-10-SF Vertical ergonomic mouse conforms with Directive 2014/53/EU.

The full text of the EU declaration of compliance is available at the following address:

https://www.boulanger.com/info/assistance

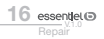

Acaba de comprar un producto de la marca Essentiel B y se lo agradecemos. Prestamos especial atención a la FIABILIDAD, a la FACILIDAD DE USO y al DISEÑO de nuestros productos. Esperamos que este ratón óptico sea de su plena satisfacción.

## Instrucciones de uso

ANTES DE UTILIZAR EL APARATO POR PRIMERA VEZ, LEA ATENTAMENTE ESTAS INSTRUCCIONES DE SEGURIDAD Y GUÁRDELAS PARA FUTURAS CONSULTAS.

## Precauciones

- Essentiel B no se hace responsable de ningún daño (como la pérdida de datos) o lesiones causadas por el uso de este producto.
- Este ratón está diseñado para utilizarse en interiores con un ordenador que tenga puerto USB.
- No intente desmontar, modificar, ajustar ni reparar el ratón.
- No ponga el ratón cerca de una ventana donde esté directamente expuesto a la luz solar.
- No coloque el ratón en lugares donde esté expuesto a salpicaduras de agua, a la humedad o al calor extremo.
- No lo use con las manos mojadas.
- No ponga objetos pesados en el ratón.
- Supervise a los niños para asegurarse de que no jueguen con el ratón.
- Limpie la superficie exterior del ratón frotándolo con una solución de limpieza suave. Asegúrese de que no entre ningún líquido en el ratón.
- No use disolventes, como gasolina o alcohol, ni productos abrasivos ni esponjas para la limpieza.
- Maneje el ratón con cuidado.
- Evite golpes o vibraciones excesivas.
- Su dispositivo transmite y recibe frecuencias de radio de alrededor de 2,4 GHz. Estas emisiones pueden interferir en el funcionamiento de otros dispositivos eléctricos. Para evitar accidentes, retire el receptor USB del ordenador cuando se encuentre en los siguientes lugares:
	- lugares donde haya gases inflamables, en un hospital, un tren, un avión o una gasolinera;
	- cerca de puertas automáticas o alarmas contra incendios.
- Si lleva un marcapasos u otra prótesis, consulte a su médico.
- El receptor USB funciona en un radio de unos 10 metros. El rango de comunicación puede variar si hay obstáculos como una persona, metal, pared, etc., entre el ratón y el receptor USB o si hay otros dispositivos electromagnéticos en las proximidades.
- Nunca apunte el sensor óptico que hay debajo del ratón hacia los ojos de una persona para evitar lesiones.

## Reciclaje de las pilas

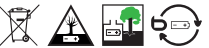

- No deseche las pilas junto con la basura doméstica. Para proteger el medio ambiente, deseche las pilas de acuerdo con la normativa vigente.
- No recargue las pilas, no las desmonte ni las arroje al fuego.
- No las exponga a altas temperaturas ni a la luz solar directa.
- No las incinere.

#### **Ergonomía**

Los movimientos repetitivos, especialmente si involucran los mismos grupos de músculos y articulaciones, pueden provocar trastornos musculoesqueléticos como el síndrome LMR (lesión por movimientos repetitivos). Los síntomas típicos son dolor en los dedos, la muñeca,

el codo o el cuello. Para prevenir tales síntomas, le recomendamos lo siguiente:

- Organice su puesto de trabajo ergonómicamente.
- Coloque el teclado y el ratón de modo que sus brazos y muñecas estén colocados lateralmente a su cuerpo en un ángulo de 90 grados y extendidos.
- Descanse cada cierto tiempo para estirar las muñecas, los brazos y los hombros.
- Se asegure de que sus pies estén apoyados en el suelo en plano y de que su espalda esté recta y bien sujeta.

## Su producto

## Contenido de la caja

- 1 ratón óptico
- 1 receptor USB
- 1 pila AA de 1,5 V
- 1 manual de instrucciones

## Requisitos mínimos del sistema

- Windows® XP, Windows Vista®\*, Windows®\* 7, 8 o 10
- Mac OS X (o superior a 10.4)
- 1 puerto USB libre

## Características técnicas

- Ratón óptico inalámbrico de 2,4 GHz
- Rango de frecuencia: 2 402 2 480 MHz
- Potencia emitida: < 2 mW
- Posición natural de la mano
- Botones izquierdo/derecho, botones de página siguiente/anterior (no disponibles en Mac OS) / rueda (desplazamiento + clic central)
- Sensibilidad ajustable: 1 600 / 2 100 / 2 400 DPI
- Interruptor de encendido/apagado
- Alcance: hasta 10 m
- Funciona con 1 pila AA de 1,5 V
- Tamaño y peso ratón: 112 x 77 x 71 mm, 86 g

\* Este producto Essentiel B es compatible con las marcas mencionadas (marcas pertenecientes a terceros y que no tienen ninguna relación con Sourcing & Creation).

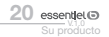

## Descripción del ratón

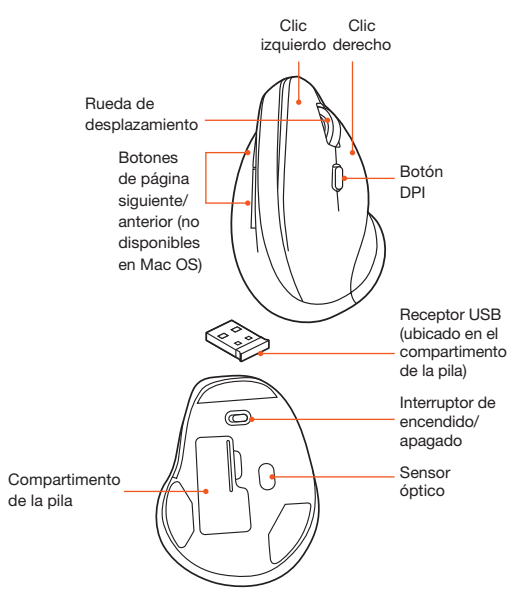

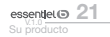

## Instalación del ratón

#### Inserción de la pila

- 1. Asegúrese de que el ratón esté apagado.
- 2. Abra el compartimento de la pila que hay debajo del ratón.
- 3. Retire el receptor USB de su alojamiento.

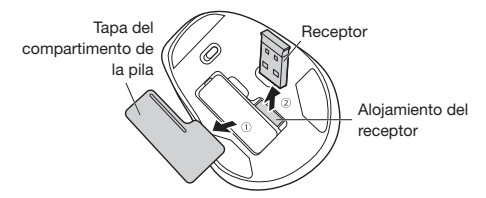

4. Inserte la pila AA suministrada en el compartimento de la pila (encima de la pestaña de polaridad de plástico), asegurándose de que la polaridad coincida con las marcas +/- del compartimento de la pila.

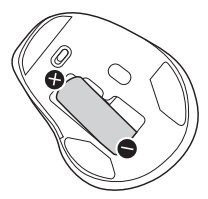

5. Vuelva a colocar la tapa.

Reemplace la pila cuando el cursor no responda mucho o cuando el LED rojo del sensor óptico no se encienda.

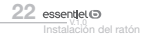

## Instalación

1. Conecte el receptor USB a un puerto USB libre en su ordenador. El sistema operativo detectará automáticamente el ratón.

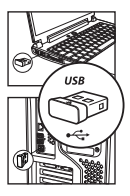

- 2. El mensaje informativo «Nuevo hardware encontrado» aparecerá en la parte inferior derecha de la pantalla. Su ratón estará listo para el uso.
- 3. Ponga el interruptor de encendido/apagado en Encendido (On).
- 4. El ratón estará listo para usarse inmediatamente.

Si el ratón no se usa por un tiempo, pasará al modo de espera. Simplemente pulse un botón o mueva suavemente el ratón para reactivarlo.

## Cambio de la sensibilidad

El ratón tiene 3 niveles de sensibilidad: 1600 / 2100 / 2400 DPI. De forma predeterminada, el ratón está configurado en 1600 DPI. Si desea cambiar la sensibilidad de su ratón, pulse el botón DPI para

cambiar de una sensibilidad a otra.

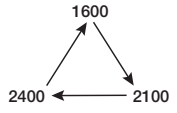

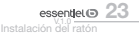

## Resolución de problemas

Si la conexión entre el receptor USB y el ratón ya no funciona, siga estos pasos:

- 1. Asegúrese de que la pila esté insertada correctamente y funcionando.
- 2. Presione la rueda de desplazamiento y haga clic con el botón derecho, y coloque el interruptor de encendido/apagado en Encendido (On). El sensor parpadeará lentamente.
- 3. Inserte el receptor USB en un puerto USB de su ordenador.
- 4. El ratón estará listo para usarse inmediatamente.

Cuando se utiliza con productos Mac OS, los movimientos de desplazamiento hacia adelante y hacia atrás se invierten. Para cambiar de dirección:

- 1. En el menú de Apple, seleccione «Preferencias del sistema».
- 2. Seleccione «Mouse».
- 3. Desmarque la casilla de la opción «Dirección del desplazamiento: Natural».

## Declaración de conformidad UE simplificada

El abajo firmante, Sourcing & Creation, declara que el equipo de radio del ratón ergonómico vertical EB\_VM-10-SF cumple con la Directiva 2014/53/UE.

El texto completo de la Declaración de conformidad UE puede consultarse en la siguiente dirección:

https://www.boulanger.com/info/assistance

Sie haben ein Produkt der Marke Essentiel B erworben und wir danken Ihnen dafür. Besonderes Augenmerk legen wir auf ZUVERLÄSSIGKEIT, BENUTZERFREUNDLICHKEIT und **DESIGN** unserer Produkte. Wir hoffen, dass Sie mit der optischen Maus zufrieden sein werden.

## Hinweise zur Benutzung

BEVOR SIE DAS GERÄT ZUM ERSTEN MAL VERWENDEN, LESEN SIE BITTE DIESE SICHERHEITSHINWEISE SORGFÄLTIG DURCH UND BEWAHREN SIE SIE FÜR DEN SPÄTEREN GEBRAUCH AUF.

## Vorsichtsmaßnahmen

- Essentiel B haftet nicht für Schäden (z. B. Datenverlust) oder Verletzungen, die durch die Verwendung dieses Produkts verursacht werden.
- Diese Maus ist für den Gebrauch in Innenbereichen mit einem Computer mit USB-Anschluss konzipiert.
- Versuchen Sie niemals, die Maus zu zerlegen, zu modifizieren, anzupassen oder zu reparieren.
- Platzieren Sie die Maus nicht in der Nähe eines Fensters, wo sie direkt dem Sonnenlicht ausgesetzt wäre.
- Platzieren Sie die Maus nicht an Orte, an denen sie Wasserspritzern, Feuchtigkeit oder extremer Hitze ausgesetzt ist.
- Benutzen Sie die Maus nicht mit nassen Händen.
- Legen Sie keine schweren Gegenstände auf die Maus.
- Achten Sie darauf, dass Kinder nicht mit der Maus spielen.
- Reinigen Sie die Außenfläche der Maus, indem Sie sie mit einer milden Reinigungslösung abwischen. Stellen Sie sicher, dass keine Flüssigkeit in die Maus gelangt.
- Verwenden Sie zur Reinigung keine Lösungsmittel, wie z. B. Benzin oder Alkohol, oder Scheuermittel oder -schwämme.
- Gehen Sie mit der Maus um.
- Vermeiden Sie übermäßige Stöße oder Vibrationen.
- Ihr Gerät sendet und empfängt Funkfrequenzen um 2,4 GHz. Diese Emissionen können den Betrieb anderer Elektrogeräte stören. Um Unfälle zu vermeiden, entfernen Sie den USB-Empfänger aus dem Computer, wenn Sie sich an den folgenden Orten befinden:
	- Orte, an denen sich brennbare Gase befinden, in einem Krankenhaus, Zug, Flugzeug oder Tankstelle;
	- in der Nähe von Automatiktüren oder Feuermeldern.
- Wenn Sie einen Herzschrittmacher oder eine andere Prothese tragen, fragen Sie Ihren Arzt um Rat.
- Der USB-Empfänger arbeitet in einem Radius von etwa 10 Metern. Die Kommunikationsreichweite kann variieren, wenn Hindernisse wie eine Person, Metall, Wand usw. zwischen der Maus und dem USB-Empfänger platziert sind oder wenn sich andere elektromagnetische Geräte in der Nähe befinden.
- Richten Sie den optischen Sensor unter der Maus niemals auf die Augen einer Person, um Verletzungen zu vermeiden.

## Batterie-Recycling

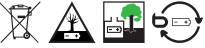

- Entsorgen Sie Batterien nicht im Hausmüll. Entsorgen Sie Batterien zum Schutz der Umwelt gemäß den geltenden Vorschriften.
- Batterien nicht aufladen, zerlegen oder ins Feuer werfen.
- Setzen Sie sie keinen hohen Temperaturen oder direkter Sonneneinstrahlung aus.
- Verbrennen Sie sie nicht.

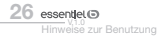

## **Ergonomie**

Sich wiederholende Bewegungen, insbesondere wenn sie die gleichen Muskel- und Gelenkgruppen betreffen, können zu Muskel-Skelett-Erkrankungen wie dem RSI-Syndrom ("repetitive strain injuries", d. h. Verletzungen durch sich wiederholende Belastung) führen. Typische Symptome sind Schmerzen in den Fingern, im Handgelenk, Ellenbogen oder Hals. Zur Vorbeugung solcher Symptome empfehlen wir Ihnen:

- Richten Sie Ihren Arbeitsplatz ergonomisch ein.
- Positionieren Sie Tastatur und Maus so, dass Ihre Arme und Handgelenke in einem 90-Grad-Winkel relativ zu Ihrem Körper seitlich positioniert und ausgestreckt sind.
- Legen Sie regelmäßig kleine Pausen ein, um Ihre Handgelenke, Arme und Schultern zu strecken.
- Vergewissern Sie sich, dass Ihre Füße flach auf dem Boden stehen und Ihr Rücken gerade und gestützt ist.

## Ihr Produkt

## Lieferumfang

- 1 optische Maus
- 1 USB-Empfänger
- 1 x 1,5 V AA Batterie
- 1 Bedienungsanleitung

#### Mindestanforderungen

- Windows® XP, Windows Vista®\*, Windows®\* 7, 8 oder 10
- Mac OS X oder (höher als 10.4)
- 1 freier USB-Anschluss

### Technische Daten

- Kabellose optische 2,4-GHz-Maus
- Frequenzbereich: 2.402 2.480 MHz
- Emittierte Leistung: < 2mW
- Natürliche Handposition
- Tasten links, rechts, nächste/vorherige Seite (nicht verfügbar unter Mac OS), / Scrollrad (Scrollen + Klicken in der Mitte)
- Einstellbare Empfindlichkeit: 1.600 / 2.100 / 2.400 DPI
- Ein-/Ausschalter
- Reichweite: bis zu 10 m
- Betrieb mit 1 x AA-Batterie 1,5 V
- Größe und Gewicht Maus: 112 x 77 x 71 mm, 86 g

\* Dieses Produkt von Essentiel B ist mit den genannten Marken kompatibel (Marken Dritter haben keine Verbindung zu Sourcing & Création).

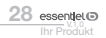

## Beschreibung der Maus

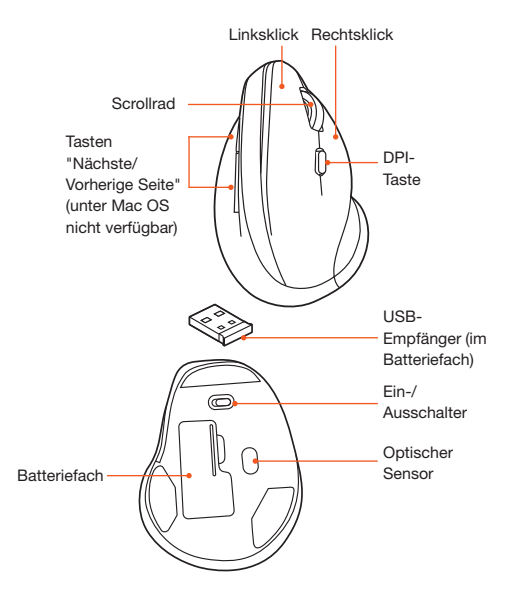

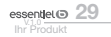

## Installation der Maus

#### Einlegen der Batterie

- 1. Stellen Sie sicher, dass die Maus ausgeschaltet ist.
- 2. Öffnen Sie das Batteriefach unter der Maus.
- 3. Entnehmen Sie den USB-Empfänger von seinem Steckplatz.

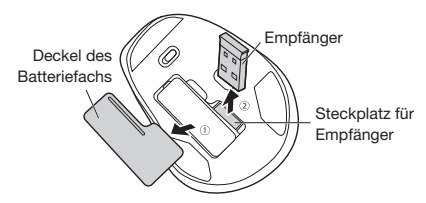

4. Legen Sie die mitgelieferte AA-Batterie in das Batteriefach (über der Kunststoff-Polaritätslasche) ein und stellen Sie dabei sicher, dass die Polarität mit den Markierungen +/- im Batteriefach übereinstimmt.

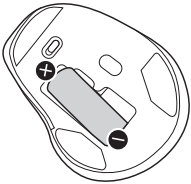

5. Setzen Sie den Deckel wieder auf.

Ersetzen Sie die Batterie, wenn der Cursor nicht mehr gut reagiert oder wenn die rote LED am optischen Sensor nicht mehr aufleuchtet.

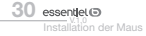

### Installation

1. Stecken Sie den USB-Empfänger in einen freien USB-Anschluss Ihres Computers. Das Betriebssystem erkennt die Maus automatisch.

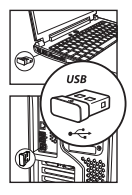

- 2. Die Information "Neue Hardware erkannt" wird unten rechts auf dem Bildschirm angezeigt. Ihre Maus ist einsatzbereit.
- 3. Stellen Sie den Ein-/Ausschalter auf Ein (On).
- 4. Die Maus ist sofort einsatzbereit.

Wenn die Maus eine Weile nicht verwendet wird, wechselt sie in den Standby-Modus. Drücken Sie einfach eine Taste oder bewegen Sie die Maus leicht, um sie wieder einzuschalten.

## Änderung der Empfindlichkeit

Die Maus hat 3 Empfindlichkeitsstufen: 1600 / 2100 / 2400 DPI. Standardmäßig ist die Maus auf 1600 DPI eingestellt.

Wenn Sie die Empfindlichkeit Ihrer Maus ändern möchten, drücken Sie die DPI-Taste, um zwischen den Empfindlichkeiten zu wechseln.

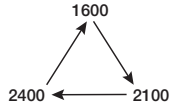

V.1.0 Installation der Maus ا<sup>- @</sup> essentle!

## Fehlerbehebung

Wenn die Verbindung zwischen dem USB-Empfänger und der Maus nicht mehr funktioniert, gehen Sie folgendermaßen vor:

- 1. Stellen Sie sicher, dass die Batterie richtig eingelegt ist und funktioniert.
- 2. Drücken Sie auf Scrollrad und Rechtsklick, und stellen Sie den Ein-/ Ausschalter auf Ein (On). Der Sensor blinkt langsam.
- 3. Stecken Sie den USB-Empfänger in einen USB-Anschluss Ihres Computers.
- 4. Die Maus ist sofort einsatzbereit.

Bei Verwendung mit Mac-OS-Produkten werden die Vorwärts- und Rückwärts-Scrollbewegungen umgekehrt. So ändern Sie die Richtung:

- 1. Wählen Sie im Apple-Menü "Aktuelle Systemeinstellungen".
- 2. Wählen Sie "Maus".
- 3. Deaktivieren Sie das Kontrollkästchen für die Option "Scrollrichtung: Natürlich".

## Vereinfachte EU-Konformitätserklärung

Der Unterzeichner, Sourcing & Création, erklärt, dass das Funkgerät der ergonomischen vertikalen Maus EB\_VM-10-SF der Richtlinie 2014/53/EU entspricht.

Der vollständige Text der EU-Konformitätserklärung kann unter folgender Internetadresse eingesehen werden:

https://www.boulanger.com/info/assistance

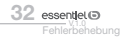

Hartelijk dank voor het kopen van een product van het merk Essentiel B. Wij besteden bijzondere aandacht aan de BETROUWBAARHEID, het GEBRUIKSGEMAK en het ONTWERP van onze producten. We hopen dat u veel plezier zult beleven aan deze optische muis.

## **Gebruiksinstructies**

VOORDAT U HET APPARAAT VOOR DE EERSTE KEER GEBRUIKT, MOET II DEZE VEILIGHEIDSINSTRUCTIES ZORGVULDIG DOORLEZEN EN BEWAREN VOOR TOEKOMSTIG GEBRUIK.

#### Preventieve maatregelen

- Essentiel B is niet verantwoordelijk voor schade (zoals verlies van gegevens) of letsel veroorzaakt door het gebruik van dit product.
- Deze muis is ontworpen voor gebruik binnenshuis met een computer voorzien van een USB-poort.
- Probeer nooit de muis uit elkaar te halen, te wijzigen, aan te passen of te repareren.
- Plaats de muis niet in de buurt van een raam waar deze aan direct zonlicht blootgesteld kan worden.
- Plaats de muis niet in een omgeving waar het aan opspattend water, vocht of extreme hitte blootgesteld kan worden.
- Gebruik het niet met natte handen.
- Plaats geen zware voorwerpen op de muis.
- Houd toezicht op kinderen om ervoor te zorgen dat ze niet met de muis spelen.
- Veeg de buitenkant van de muis schoon met een mild reinigingsmiddel. Zorg ervoor dat er geen vloeistof in de muis terechtkomt.
- Gebruik geen oplosmiddelen, zoals benzine of alcohol, en geen schuurmiddelen of schuurspons om de muis schoon te maken.
- Gebruik de muis met de nodige voorzichtigheid.
- Vermijd overmatige schokken of trillingen.
- Uw apparaat zendt en ontvangt radiofrequenties in de buurt van 2,4 GHz. Deze emissies kunnen de werking van andere elektrische apparaten verstoren. Om ongelukken te voorkomen, ontkoppel de USB-dongle van de computer wanneer u zich op de volgende plaatsen bevindt:
	- plaatsen waar ontvlambare gassen aanwezig zijn, in een ziekenhuis, een trein, een vliegtuig of een tankstation;
	- in de buurt van automatische deuren of brandalarmen.
- Als u een pacemaker of andere prothese hebt, vraag dan eerst uw arts om advies.
- De USB-dongle werkt binnen een straal van ongeveer 10 meter. Het communicatiebereik kan variëren als er zicht obstakels zoals een persoon, metaal, muur, enz. tussen de muis en de USB-dongle bevinden of als er andere elektromagnetische apparaten in de buurt zijn.
- Richt de optische sensor aan de onderkant van de muis nooit naar de ogen van een persoon om letsel te voorkomen.

## **Batteriien recyclen**

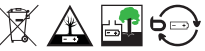

- Gooi batterijen niet weg met het huisvuil. Gooi batterijen weg in overeenstemming met de geldende voorschriften om het milieu te beschermen.
- Laad de batterijen niet op, haal ze niet uit elkaar en gooi ze niet in het vuur.
- Stel ze niet bloot aan een hoge temperatuur of direct zonlicht.
- Gooi ze niet in vuur.

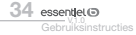

## **Ergonomie**

Herhaalde bewegingen, vooral als het dezelfde spier- en gewrichtsgroepen betreft, kunnen leiden tot musculoskeletale aandoeningen zoals het RSI-syndroom (overbelasting door herhaalde bewegingen). Typische symptomen zijn pijn in de vingers, de pols, de elleboog of de nek. Om dergelijke symptomen te voorkomen, adviseren wij u:

- Uw werkplek ergonomisch te organiseren.
- Het toetsenbord en de muis zo te plaatsen dat uw armen en polsen zich zijdelings ten opzichte van uw lichaam bevinden in een hoek van 90 graden en gestrekt zijn.
- Regelmatig een pauze in te lassen om uw polsen, armen en schouders te strekken.
- Ervoor te zorgen dat uw voeten zich plat op de grond bevinden en dat uw rug recht en ondersteund is.

## Uw product

#### Inhoud van de verpakking

- 1 optische muis
- 1 USB-dongle
- 1 1,5V AA batterij
- 1 gebruiksaanwijzing

#### Minimale systeemvereisten

• Windows® XP, Windows Vista®\*, Windows®\* 7, 8 of 10

V.1.0 Uw product essentlet<sub>®</sub> 35

- Mac OS X of (hoger dan 10.4)
- 1 vrije USB-poort

### Technische eigenschappen

- 2,4 GHz draadloze optische muis
- Frequentiebereik: 2 402 2480 MHz
- Uitgangsvermogen: < 2mW
- Natuurlijke handpositie
- Knoppen links, rechts, Knoppen voor volgende/vorige Pagina (niet beschikbaar op Mac OS), / Wiel (scrollen + middelste klik)
- Verstelbare gevoeligheid: 1600/2100/2400 DPI
- Aan / uit knop
- Bereik: tot 10 m
- Werkt op 1 1,5V AA batterij
- Grootte en gewicht muis: 112 x 77 x 71 mm, 86 g

\*Dit product van Essentiel B is compatibel met de genoemde merken (merken van derden die geen enkele band hebben met Sourcing & Creation).

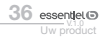

## Onderdelen van de muis

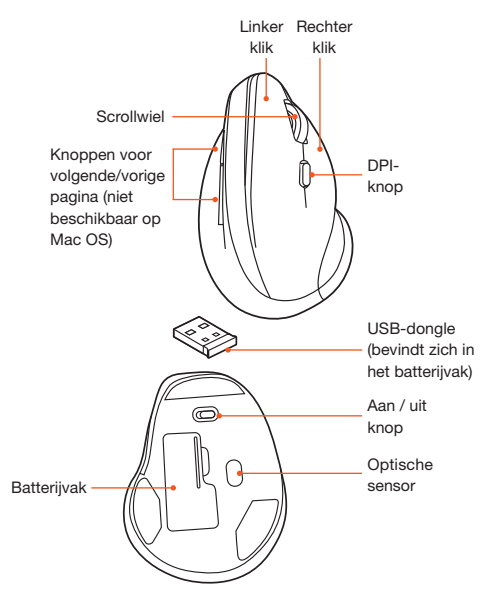

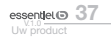

## De muis installeren

## De batterij plaatsen

- 1. Zorg dat de muis is uitgeschakeld.
- 2. Open het batterijvak aan de onderkant van de muis.
- 3. Haal de USB-dongle uit de opbergruimte.

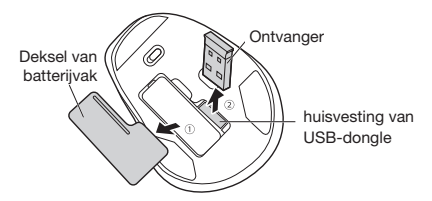

4. Plaats de inbegrepen AA-batterij in het batterijvak (boven het kunststof polariteitslipje) en zorg ervoor dat de polariteit overeenstemt met de +/- markeringen in het batterijvak.

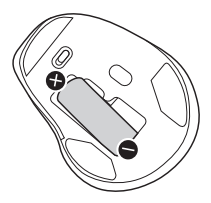

5. Plaats het deksel terug.

Vervang de batterij wanneer de cursor niet goed reageert of wanneer het rode led-controlelampje op de optische sensor niet brandt.

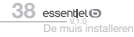

## Installatie

1. Sluit de USB-dongle aan op een vrije USB-poort van uw computer. Het besturingssysteem detecteert de muis automatisch.

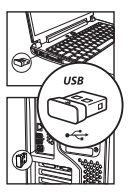

- 2. Het informatievenster 'Nieuwe hardware gedetecteerd' verschijnt in de rechterbenedenhoek van uw scherm. Uw muis is klaar voor gebruik.
- 3. Stel de Aan/Uit-schakelaar in op Aan (On).
- 4. De muis is direct klaar voor gebruik.

De muis gaat na een periode van inactiviteit in stand-by. Druk op een knop of beweeg de muis voorzichtig om de muis opnieuw te activeren.

## De gevoeligheid wijzigen

De muis heeft 3 gevoeligheidsniveaus: 1600 / 2100 / 2400 DPI. De muis is standaard op 1600 DPI ingesteld.

Als u de gevoeligheid van uw muis wilt wijzigen, druk op de DPI-knop om tussen de gevoeligheden te schakelen.

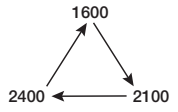

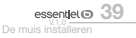

## Probleemoplossing

Als de verbinding tussen de USB-ontvanger en de muis verbroken is, volg deze stappen:

- 1. Zorg dat de batterij juist is geplaatst en werkt.
- 2. Druk op het scrollwiel en de rechter klik-knop, en stel de Aan/Uitschakelaar in op Aan (On). De sensor knippert langzaam.
- 3. Steek de USB-dongle in een USB-poort van uw computer.
- 4. De muis is direct klaar voor gebruik.

Bij gebruik met Mac OS-producten zijn de voorwaartse en achterwaartse scrollbewegingen omgekeerd. Om de richting te veranderen:

- 1. Selecteer in het Apple-menu 'Huidige systeeminstellingen'.
- 2. Selecteer 'Muis'.
- 3. Verwijder het vinkje naast de optie 'Scrollrichting: Natuurlijk'.

## Vereenvoudigde EUconformiteitsverklaring

Ondergetekende, Sourcing & Creation, verklaart dat de radioapparatuur EB\_VM-10-SF verticale ergonomische muis in overeenstemming is met richtlijn 2014/53/EU.

De volledige tekst van de EU-conformiteitsverklaring is beschikbaar op het volgende internetadres:

https://www.boulanger.com/info/assistance

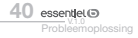

Toutes les informations, dessins, croquis et images dans ce document relèvent de la propriété exclusive de SOURCING & CREATION. SOURCING & CREATION se réserve tous les droits relatifs à ses marques, créations et informations. Toute copie ou reproduction, par quelque moyen que ce soit, sera jugée et considérée comme une contrefaçon.

All information, drawings, sketches and images in this document are the sole property of SOURCING & CREATION. SOURCING & CREATION reserves all rights relating to its trademarks, creations and information. Any copy or reproduction, by any means whatsoever, will be deemed and considered counterfeit.

Toda la información y los dibujos, bocetos e imágenes de este documento son propiedad exclusiva de SOURCING & CREATION. SOURCING & CREATION se reserva todos los derechos relativos a sus marcas, creaciones e información. Toda copia o reproducción, independientemente del medio utilizado, se considerará una falsificación.

Sämtliche in diesem Dokument enthaltenen Informationen, Zeichnungen, Skizzen und Bilder sind ausschließliches Eigentum von SOURCING & CREATION. SOURCING & CREATION behält sich alle Rechte an seinen Marken, Designs und Informationen vor. Jegliche Kopie oder Vervielfältigung, unabhängig von den eingesetzten Mitteln, wird geahndet und als Fälschung angesehen.

Alle informatie, tekeningen, schetsen en afbeeldingen in dit document zijn exclusief eigendom van SOURCING & CREATION. SOURCING & CREATION behoudt alle rechten inzake zijn merken, creaties en informatie. Elke kopie of reproductie, op welke manier dan ook, wordt als namaak beschouwd.

# essentiel (b)

Souris ergonomique verticale FB\_VM-10-SF Vertical ergonomic mouse EB\_VM-10-SF Ratón ergonómico vertical FB\_VM-10-SF Ergonomische vertikale Maus EB\_VM-10-SF Verticale ergonomische muis EB\_VM-10-SF

#### Protection de l'environnement

Ce symbole apposé sur le produit signifie qu'il s'agit d'un appareil dont le traitement en tant que déchet est soumis à la réglementation relative aux déchets d'équipements électriques et électroniques (DEEE). Cet appareil ne peut d'organisative comme des être traité comme un déchet ménager et doit<br>faire l'objet d'une collecte spécifique à ce type de déchets. Des systèmes

de reprise et de collecte sont mis à votre disposition par les collectivités locales (déchetterie) et les distributeurs. En orientant votre appareil en fin de vie vers sa filière de recyclage, vous contribuerez à protéger l'environnement et empêcherez toute conséquence nuisible pour votre santé.

#### Protection of the environment

This symbol attached to the product means that it is an appliance whose disposal is subject to the directive on waste from electrical and electronic equipment (WEEE). This appliance may not in any way be treated as mousehold waste and must be subject to a specific type of removal for this

type of waste. Recycling and recovery systems are available in your area (waste removal) and by distributors. By taking your appliance at its end of life to a recycling facility, you will contribute to environmental conservation and prevent any harm to your health.

#### Protección del medio ambiente

Este símbolo en el producto significa que es un aparato cuyo tratamiento como residuo está sujeto a

la normativa de Residuos de Aparatos Eléctricos y Electrónicos (RAEE). Por lo tanto, este dispositivo no se puede tratar en ningún caso como residuo doméstico, sino que se debe tratar específicamente como este

tipo de residuos. Las autoridades locales (centros de recogida de residuos) y los distribuidores disponen de sistemas de devolución y recogida. Reciclando su dispositivo al final de su vida útil ayudará a proteger el medio ambiente y a evitar consecuencias perjudiciales para su salud.

#### Umweltschutz

Dieses Symbol auf dem Produkt bedeutet, dass es sich um ein Gerät handelt, dessen Entsorgung den Vorschriften für elektrische und elektronische Altgeräte (Elektronikschrott) unterliegt. Dieses Gerät darf daher auf keinen

Fall als Haushaltsmüll behandelt werden und muss an einer spezifischen Sammelstelle für diesen Typ von Abfall abgegeben werden. Rücknahmeund Sammelsysteme werden Ihnen von den lokalen Gebietskörperschaften (Mülldeponie) und Vertrieben bereitgestellt. Indem Sie Ihr Gerät an seinem Lebensende dem Recycling zuführen, tragen sie zum Umweltschutz bei und verhindern schädliche Folgen für Ihre Gesundheit.

#### Milieubescherming

Dit op het apparaat aangebrachte symbool betekent dat het apparaat aan het einde van de levensduur afgevoerd moet worden volgens de voorschriften voor afgedankte elektrische en elektronische apparatuur (WEEE). Dit

apparaat mag dus in geen geval bij het gewone huisafval weggeworpen<br>worden maar moet naar een specifiek inzamelpunt teruggebracht worden. worden maar moet naar een specifiek inzamelpunt teruggebracht worden.<br>De gemeentes (vuilstortplaatsen) of de verkooppunten stellen inzamelsystemen en -punten tot uw beschikking. Door uw apparaat aan het einde van de levensduur in te leveren voor recycling, draagt u bij aan de milieubescherming en voorkomt u schadelijke gevolgen voor de gezondheid.

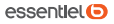

Service Relation Clients Avenue de la Motte  $C<sub>C</sub> 90127$ 59811 Lesquin cedex France Art. 8009643 Réf. EB\_VM-10-SF

FABRIQUÉ EN R.P.C. SOURCING & CREATION Avenue de la Motte 59810 Lesquin - FRANCE

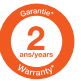

Testé dans nos laboratoires Garantie valide à partir de la date d'achat (ticket de caisse faisant foi). Cette garantie ne couvre pas les vices ou les dommages résultant d'une mauvaise installation, d'une utilisation incorrecte ou de l'usure normale du produit. Tested in our laboratories Warranty valid from the date of numbase (receipt as proof of purchase). This

warranty does not cover defects or damage caused by improper set up, incorrect use, or normal wear and tear of

this product. Probado en nuestros laboratorios Garantía válida desde la fecha de compra (el recibo servirá como justificante). Esta garantía no cubre defectos o daños que resulten de una instalación inadecuada, un uso indebido

o un desgaste normal del producto. In unseren Labors getestet Die Garantie läuft ab dem Kaufdatum (maßgeblich ist der Kassenzettel). Diese Garantie deckt keine Mängel oder Schäden, die aus unsachgemäßer aus Oosteaus, are eeu arustosgesstere<br>Installation, falschem Gebrauch oder

der normalen Abnutzung des Produkts resultieren.

Getest in onze laboratoria Waarborg geldig vanaf de datum van aankoop (kasticket geldt als bewijs). De garantie dekt geen gebreken of schade die voortvloeien uit een onjuiste installatie, een onjuist gebruik of de normale slijtage van het product.

 Faites un geste éco-citoyen. cyclez ce produit en fin de vie. Please behave responsibly towards the environment. Recycle this product at the end of its life. Sea un ciudadano responsable con el medio ambiente. Recicle este producto al final de su vida útil. Zeigen Sie Umweltbewusstsein Recyceln Sie dieses Produkt am Ende seiner Lebensdauer.

Lever uw bijdrage aan het milieu. Recycle dit product aan het einde van zijn levensduur.

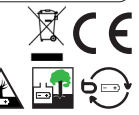